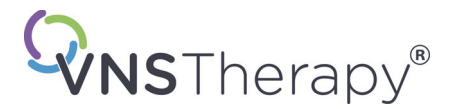

# *Manual para el médico*

# **NeuroCybernetic Prosthesis ([Prótesis NeuroCybernetic] NCP®) Sonda de programación.**

# **Modelo 201**

*Para profesionales sanitarios*

# **Junio de 2019**

*Versión mundial*

# **RxOnly**

# $\mathsf{CE}_{\mathsf{out}}$

*Nota*: este manual contiene información sobre el uso de la sonda de programación NCP modelo 201. Los médicos deberán consultar en el manual para el médico del generador de impulsos VNS Therapy la información adicional sobre la prescripción y la seguridad. Puede consultar un ejemplar de este manual de VNS Therapy en www.livanova.com.

**Precaución:** las leyes federales (EE.UU.) sólo permiten la venta de este dispositivo bajo prescripción facultativa.

**Manual para el médico**

©Copyright 1998 - 2019 LivaNova, PLC, London, UK Reservados todos los derechos.

Año de la autorización concedida para ostentar la marca CE: 1999

LivaNova, NCP, Demipulse, Demipulse Duo, Perennia, VNS Therapy, AspireHC, PerenniaFLEX y PerenniaDURA son marcas comerciales registradas en los Estados Unidos por LivaNova USA, Inc. Pulse y Pulse Duo son marcas comerciales de LivaNova USA, Inc. Puede haber marcas comerciales correspondientes, registradas o en trámite en otros países.

# **Contenido**

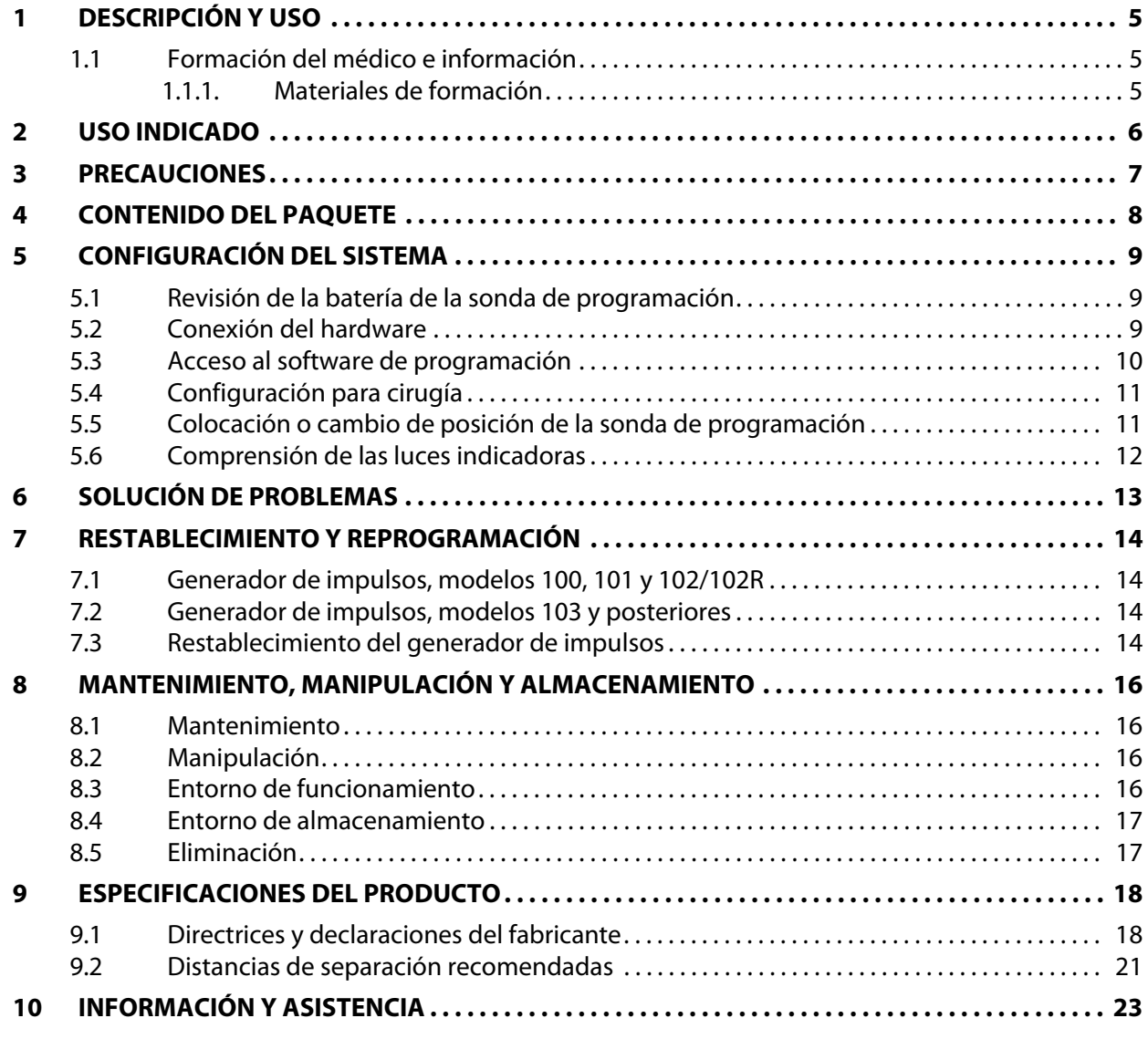

# **Tablas**

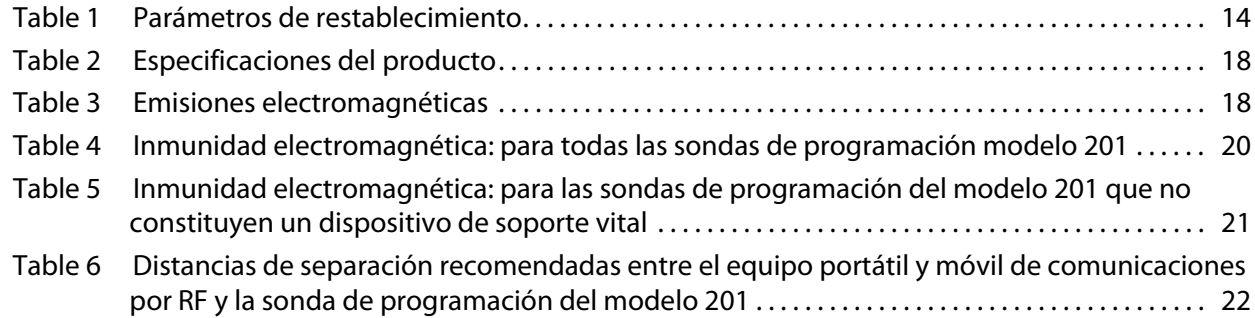

# **Figuras**

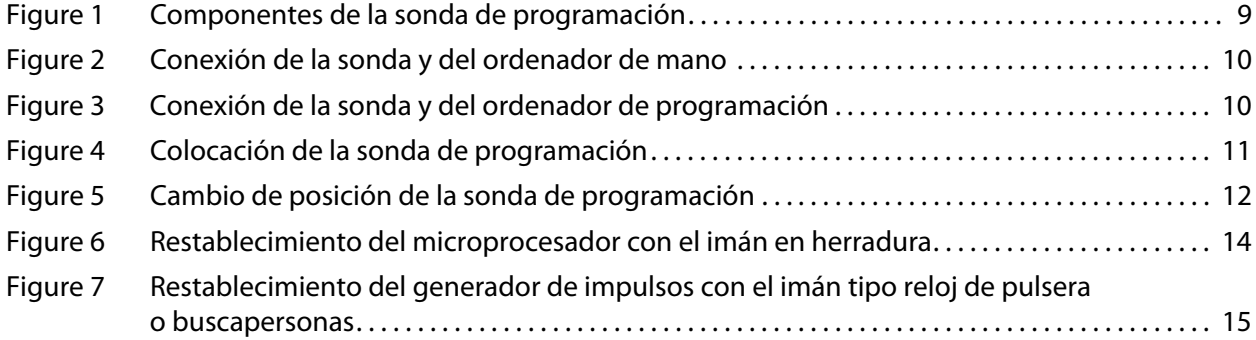

# <span id="page-4-0"></span>**1 DESCRIPCIÓN Y USO**

La sonda de programación NeuroCybernetic Prosthesis ([Prótesis NeuroCybernetic] NCP®) de LivaNova® es un dispositivo manual que transmite información de programación e interrogación entre un ordenador de programación suministrado por LivaNova y el generador de impulsos NCP or VNS Therapy®. El software de programación NCP o VNS Therapy, junto con un ordenador y la sonda de programación, puede almacenar y recuperar datos telemétricos, así como revisar parámetros programables en el generador de impulsos. El imán de LivaNova se utiliza con la sonda de programación cuando se debe restablecer el generador de impulsos.

El software de programación utiliza la sonda de programación para convertir la salida digital de un ordenador en el formato de señales de frecuencia de radio necesario para la comunicación con el generador de impulsos NCP o VNS Therapy, y viceversa. Alimentada por una sola batería de 9 V, la sonda de programación envía y recibe señales a y desde el ordenador a través de un cable conectado a un enchufe DB9 estándar. Se proporciona una función de restablecimiento para su uso por parte del médico en caso de que el generador de impulsos deba restablecerse.

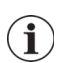

 **Nota**: para obtener más información sobre el software de programación VNS Therapy, consulte el manual del software de programación para el médico. Para obtener una descripción del generador de impulsos, consulte el manual para el médico del generador de impulsos NCP o VNS Therapy.

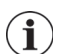

 **Nota**: Para obtener una lista de símbolos y términos de glosario usados con el sistema VNS Therapy, visite la página web www.livanova.com.

## <span id="page-4-1"></span>**1.1 Formación del médico e información**

Toda la programación del sistema VNS Therapy deberá realizarse por o bajo la supervisión de un médico familiarizado con el uso y funcionamiento del software de programación.

#### <span id="page-4-2"></span>**1.1.1 Materiales de formación**

Los médicos que implanten el sistema VNS Therapy deberán conocer a fondo todos los materiales de formación relacionados, entre ellos:

- Etiquetado del producto para el generador de impulsos, la derivación y los accesorios, incluidos los manuales para el médico y para el paciente y las instrucciones de uso
- Fijación práctica del electrodo, un dispositivo utilizado para practicar la colocación de las hélices alrededor del nervio vago izquierdo

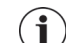

 **Nota**: Si necesita más asistencia, póngase en contacto con el Servicio de asistencia técnica.

# <span id="page-5-0"></span>**2 USO INDICADO**

La sonda de programación NCP modelo 201 está indicada para utilizarse únicamente con los generadores de impulsos NCP o VNS Therapy de LivaNova y con el software de programación NCP o VNS Therapy.

# <span id="page-6-0"></span>**3 PRECAUCIONES**

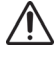

La sonda de programación no es adecuada para utilizarse **en presencia de una mezcla de gases anestésicos inflamables**.

Utilice únicamente un ordenador alimentado por batería y suministrado por LivaNova.

No conecte nunca la sonda de programación a un equipo externo mientras el compartimento de la batería esté abierto. Puede producirse una descarga eléctrica.

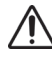

 $\sqrt{r}$ 

No sumerja nunca la sonda de programación en un líquido.

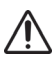

No utilice la sonda de programación ni el generador de impulsos cerca de equipos electrónicos sensibles. Las señales de radio de baja frecuencia transmitidas por ambos dispositivos pueden interferir con el equipo electrónico.

# <span id="page-7-0"></span>**4 CONTENIDO DEL PAQUETE**

El paquete de la sonda de programación contiene los artículos siguientes:

- Una sonda de programación NCP modelo 201con una batería estándar de 9 V (IEC-6LR61) ya instalada.
- Documentación

# <span id="page-8-0"></span>**5 CONFIGURACIÓN DEL SISTEMA**

La preparación del sistema NCP o VNS Therapy para las operaciones de programación requiere lo siguiente:

- Revisión de la batería de la sonda de programación
- Conexión del hardware
- Acceso al software de programación
- Configuración para cirugía
- Colocación o cambio de posición de la sonda de programación
- **Comprensión de las luces indicadoras**

## <span id="page-8-1"></span>**5.1 Revisión de la batería de la sonda de programación**

Para revisar la batería de la sonda de programación, pulse brevemente y suelte los dos botones rojos de RESET (Restablecer) simultáneamente y, a continuación, verifique que la luz verde POWER (Alimentación) (indicador de la batería) se enciende y se mantiene encendida durante unos 25 segundos tras pulsar los botones.

Si no se mantiene encendida, es necesario cambiar la batería. Utilice una batería alcalina estándar de 9 V.

# <span id="page-8-2"></span>**5.2 Conexión del hardware**

**Precaución:** utilice únicamente un cable adaptador suministrado por LivaNova para conectar el ordenador con la sonda de programación. El uso de componentes que no sean los suministrados por LivaNova puede aumentar las emisiones o disminuir la inmunidad del sistema de la sonda de programación.

Para conectar el hardware, siga los pasos siguientes (vea las Figuras 1-3):

- 1. Conecte al ordenador el cable adaptador suministrado por LivaNova.
- 2. Conecte el cable de la sonda al cable adaptador.

#### <span id="page-8-3"></span>**Figure 1. Componentes de la sonda de programación**

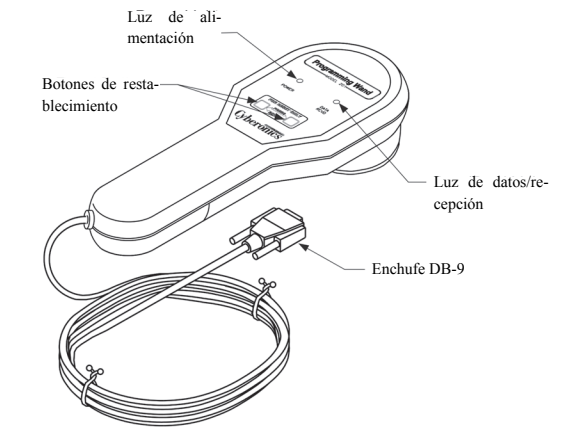

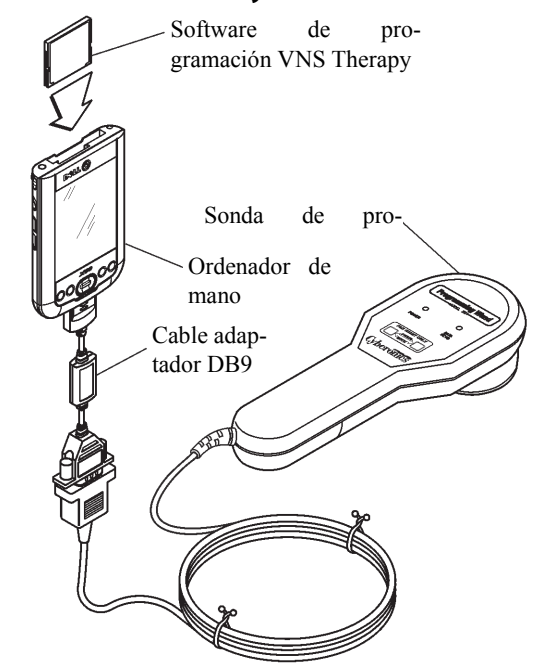

<span id="page-9-1"></span>**Figure 2. Conexión de la sonda y del ordenador de mano** 

<span id="page-9-2"></span>**Figure 3. Conexión de la sonda y del ordenador de programación**

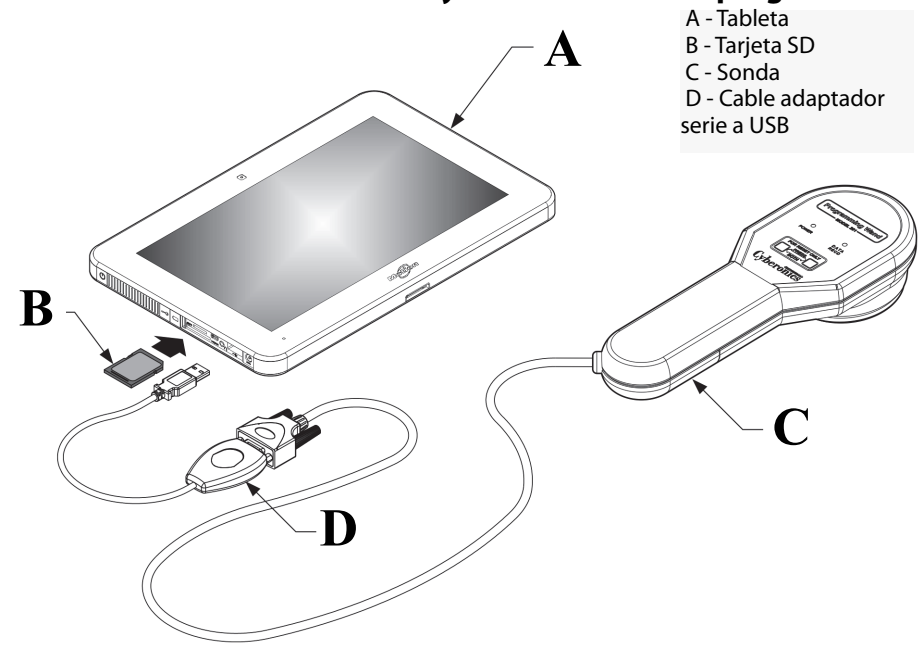

\*El gráfico no incluye las cubiertas de puertos del lado izquierdo del ordenador de programación.

# <span id="page-9-0"></span>**5.3 Acceso al software de programación**

Las instrucciones sobre el acceso al software que permite comunicar la sonda de programación con el generador de impulsos pueden consultarse en el manual del software de programación para el médico.

# <span id="page-10-0"></span>**5.4 Configuración para cirugía**

Para configurar la sonda de programación en el quirófano, siga los pasos siguientes:

- 1. Coloque el ordenador alimentado por batería fuera del campo estéril.
- 2. Coloque la sonda de programación y el cable en una bolsa estéril para brazo láser (18 cm x 2,4 m / 7 pulgadas x 8 pies) para su inserción en el campo estéril.

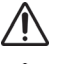

**Precaución**: utilice únicamente un ordenador alimentado por batería y suministrado por LivaNova.

**Precaución:** deberá informarse al anestesista y a los demás médicos de que, durante el breve intervalo de comunicación, la sonda de programación y el generador de impulsos transmiten señales de radio de baja frecuencia que pueden interferir con el equipo electrónico sensible cercano.

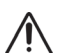

**Precaución**: la sonda de programación no es adecuada para utilizarse **en presencia de una mezcla de gases anestésicos inflamables**.

# <span id="page-10-1"></span>**5.5 Colocación o cambio de posición de la sonda de programación**

Cuando se haya accedido al software y una vez conectada la sonda de programación de manera adecuada (consulte la [Figure 1](#page-8-3) y [Figure 2\)](#page-9-1), la sonda deberá colocarse correctamente para que pueda comunicarse con el generador de impulsos NCP o VNS Therapy.

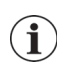

**Nota**: para garantizar una programación y comunicación correctas se recomienda que la superficie del cabezal de programación se ubique dentro de los 2,54 cm (1 pulgada) de una de las superficies planas del generador de impulsos.

El cabezal de programación de la sonda de programación debe colocarse directamente sobre el centro de la superficie plana del generador de impulsos: la superficie superior (donde aparece el logotipo de NCP o VNS Therapy) o la parte inferior del generador de impulsos (consulte la [Figure 4\)](#page-10-2).

<span id="page-10-2"></span>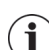

**Nota**: si persisten las dificultades de comunicación, consulte la sección [6 "Solución de problemas"](#page-12-0).

## **Figure 4.Colocación de la sonda de programación**

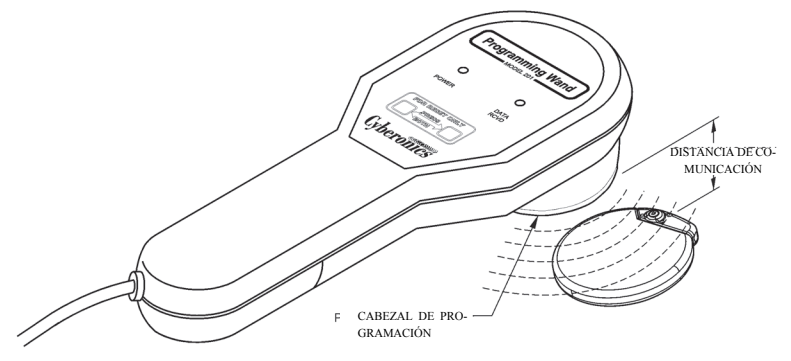

Si se experimentan dificultades de comunicación a distancias de 2,54 cm (1 pulgada) o inferiores, incline la sonda de programación y/o deslícela hacia la izquierda, la derecha, arriba o abajo (consulte la [Figure 5](#page-11-1)).

### <span id="page-11-1"></span>**Figure 5. Cambio de posición de la sonda de programación**

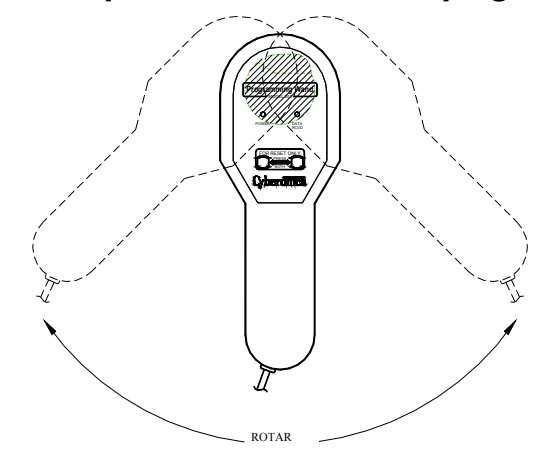

# <span id="page-11-0"></span>**5.6 Comprensión de las luces indicadoras**

Durante la comunicación normal con el generador de impulsos (programación e interrogación), la luz amarilla DATA/RCVD (Datos/Recepción) se encenderá y parpadeará mientras se estén recibiendo las señales.

Cuando la sonda de programación esté desactivada, puede activarse brevemente para revisar la batería o para verificar la presencia de interferencias electromagnéticas (IEM). Para activar la sonda de programación, pulse breve y simultáneamente los dos botones rojos RESET (Restablecer). Si la luz verde POWER (Alimentación) no se enciende, hay que cambiar la batería. Si las luces verde y amarilla se encienden, la sonda de programación ha detectado interferencias electromagnéticas o algún otro ruido eléctrico en la zona.

# <span id="page-12-0"></span>**6 SOLUCIÓN DE PROBLEMAS**

Si la sonda de programación no se comunica de manera adecuada, revise lo siguiente:

- Compruebe la batería, pulsando breve y simultáneamente los dos botones rojos RESET (Restablecer) y verificando que la luz verde POWER (Alimentación) se enciende y queda encendida durante unos 25 segundos tras soltar los botones. Si no fuera así, deberá sustituir la batería.
- Verifique que los componentes del sistema NCP o VNS Therapy están bien conectados.
- Verifique que el problema de programación no se debe a interferencias electromagnéticas (IEM) o ruidos procedentes del equipo eléctrico próximo. Ejemplos de posibles fuentes de interferencias electromagnéticas son las pantallas de ordenador, los teléfonos móviles o las luces fluorescentes. La sonda de programación no se ha diseñado para verificar que una zona está libre de interferencias electromagnéticas, pero a menudo detecta equipos que pueden ser el origen de ellas.

Para comprobar si existen interferencias electromagnéticas, realice los siguientes pasos:

- 1. Pulse breve y simultáneamente los dos botones rojos RESET (Restablecer) para activar la sonda de programación. Se encenderá la luz verde POWER (Alimentación).
- 2. Aproxime la sonda de programación al equipo.

La detección de interferencias electromagnéticas solo es posible con la sonda de programación activada (indicado por la luz verde POWER [Alimentación]). Si la luz verde se apaga antes de localizar la fuente de interferencias electromagnéticas, vuelva a activar la sonda de programación pulsando simultáneamente los dos botones RESET (Restablecer).

Si se detectan interferencias electromagnéticas u otros ruidos eléctricos, la luz amarilla DATA/ RECVD (Datos/Recepción) se encenderá y quedará encendida mientras la sonda de programación esté ante una señal de interferencias electromagnéticas.

Aunque programar en una zona con interferencias electromagnéticas será difícil o imposible, los problemas suelen resolverse cambiando la posición del paciente, de la sonda de programación o de la fuente de interferencias electromagnéticas.

# <span id="page-13-0"></span>**7 RESTABLECIMIENTO Y REPROGRAMACIÓN**

Si el generador de impulsos funciona mal, es posible que no pueda comunicarse con la sonda de programación. No obstante, a menos que la batería del generador de impulsos se haya agotado, sigue siendo posible utilizar la sonda de programación y el imán para restablecer el generador de impulsos.

# <span id="page-13-1"></span>**7.1 Generador de impulsos, modelos 100, 101 y 102/102R**

Cuando los generadores de impulso,s modelos 100, 101 y 102/102R se restablecen, todos los datos telemétricos almacenados se borran y los parámetros programables vuelven a ser los ajustes preprogramados (consulte la [Table 1\)](#page-13-4).

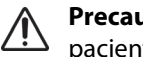

**Precaución:** los datos telemétricos borrados incluyen el número de serie del dispositivo, el código del paciente, la fecha de implantación, el historial de activación del imán y el tiempo de funcionamiento. Los médicos deberán consultar a un representante técnico de LivaNova antes de restablecer el generador de impulsos (vea en la sección [10 "Información y asistencia"](#page-22-0) la información de contacto de LivaNova).

#### <span id="page-13-4"></span>**Table 1. Parámetros de restablecimiento**

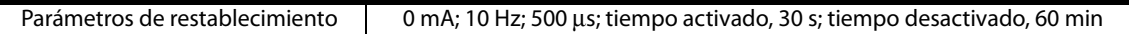

## <span id="page-13-2"></span>**7.2 Generador de impulsos, modelos 103 y posteriores**

Cuando los generadores de impulsos de modelos 103 y posteriores se restablecen, la **salida de estimulación queda inhabilitada** (0,0 mA), pero todos los ajustes y el historial del dispositivo se preservan. Tras un restablecimiento satisfactorio, la salida de estimulación del generador de impulsos puede habilitarse nuevamente para reanudar el funcionamiento con los ajustes previamente programados, seleccionando para ello el ajuste que interese y pulsando "Program" (Programa).

## <span id="page-13-3"></span>**7.3 Restablecimiento del generador de impulsos**

Para restablecer y reprogramar el generador de impulsos, proceda de la siguiente manera:

1. Sostenga un imán de NCP o VNS Therapy y la sonda de programación sobre el generador de impulsos y pulse continuamente los dos botones rojos RESET (Restablecer) durante un mínimo de 30 segundos.

#### <span id="page-13-5"></span>**Figure 6. Restablecimiento del microprocesador con el imán en herradura**

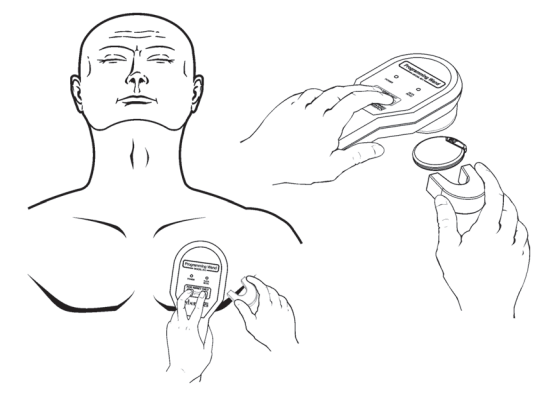

<span id="page-14-0"></span>**Figure 7. Restablecimiento del generador de impulsos con el imán tipo reloj de pulsera o buscapersonas**

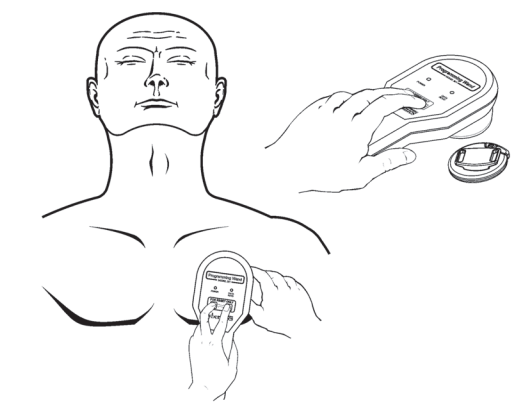

- **Precaución**: la orientación del imán en el cuerpo del paciente puede diferir de la de la [Figure 6](#page-13-5) y la [Figure 7](#page-14-0), debido a la orientación del generador. Localice la orientación que sea más eficaz para su paciente.
- 2. Una vez restablecido el dispositivo, espere 30 segundos e interrogue el generador de impulsos para comprobar que funciona.
- 3. (Solo modelos 100, 101 y 102/102R) Reintroduzca inmediatamente el número de serie del generador de impulsos NCP o VNS Therapy, el código del paciente y la fecha de implantación, para restaurar los datos borrados tras restablecer el dispositivo. Los generadores de impulsos de los modelos 103 y posteriores recuerdan esta información tras restablecer el dispositivo.
- 4. Vuelva a programar el generador de impulsos con los parámetros deseados.

 **Nota**: consulte más información sobre posiciones del imán o restablecimiento del generador de impulsos en el manual del generador de impulsos NCP o VNS Therapy para el médico.

# <span id="page-15-0"></span>**8 MANTENIMIENTO, MANIPULACIÓN Y ALMACENAMIENTO**

Observe las directrices siguientes para mantener, manipular y almacenar la sonda de programación correctamente.

### <span id="page-15-1"></span>**8.1 Mantenimiento**

Aparte de la sustitución ocasional de la batería de 9 V, la sonda de programación necesita poco mantenimiento.

- No utilice la sonda de programación continuamente (aunque esté validada para un funcionamiento continuo), porque la batería se agota con mayor rapidez.
- Compruebe periódicamente el estado de la batería.

 **Nota:** consulte las instrucciones de la sección [5.1 "Revisión de la batería de la sonda de](#page-8-1)  [programación".](#page-8-1)

- Extraiga la batería si la sonda de programación va a estar mucho tiempo inactiva.
- Extraiga (e instale) la batería solo cuando haya desconectado la sonda de programación de todo el equipo externo.
- Si es necesario limpiar la sonda de programación, pásele un paño húmedo.
- **No esterilice** la sonda de programación.
- **Inspeccione regularmente el cable, la entrada del cable en el armario, los conectores y** el cable adaptador, por si estuvieran dañados.
- Devuelva la sonda de programación a LivaNova si necesita repararse o sustituirse.

 **Nota**: consulte la información de contacto de LivaNova en la sección [10 "Información y](#page-22-0)  [asistencia"](#page-22-0).

# <span id="page-15-2"></span>**8.2 Manipulación**

Aunque los componentes de la sonda de programación no deben manipularse con brusquedad, no hace falta adoptar precauciones especiales:

**Precaución: no sumerja nunca** la sonda de programación en un líquido.

**Precaución: no conecte nunca** la sonda de programación a un equipo externo mientras el compartimento de la batería esté abierto.

**Precaución:** no deje caer la sonda de programación ni la almacene donde pueda caerse.

**Precaución:** no tire, arrolle, doble o transporte la sonda por el cable, ni enrolle el cable en el dispositivo.

# <span id="page-15-3"></span>**8.3 Entorno de funcionamiento**

Utilice la sonda de programación en las condiciones siguientes:

- **Temperaturas entre +10 °C (50 °F) y +40 °C (104 °F)**
- Humedad relativa (HR) entre 8% y 90%

# <span id="page-16-0"></span>**8.4 Entorno de almacenamiento**

Almacene la sonda de programación en las condiciones siguientes:

- **Temperaturas entre -20 °C (-4 °F) y +55 °C (+131 °F).**
- Humedad relativa (HR) entre 5% y 95%

## <span id="page-16-1"></span>**8.5 Eliminación**

Las baterías de 9 V usadas de la sonda de programación deben eliminarse como dispongan todas las normativas aplicables de ámbito federal, estatal y local. Devuelva a LivaNova todos los sistemas de programación sin utilizar para su examen y eliminación segura.

# <span id="page-17-0"></span>**9 ESPECIFICACIONES DEL PRODUCTO**

Las especificaciones del producto para la sonda de programación NCP modelo 201 se presentan en la [Table 2:](#page-17-2)

#### <span id="page-17-2"></span>**Table 2. Especificaciones del producto**

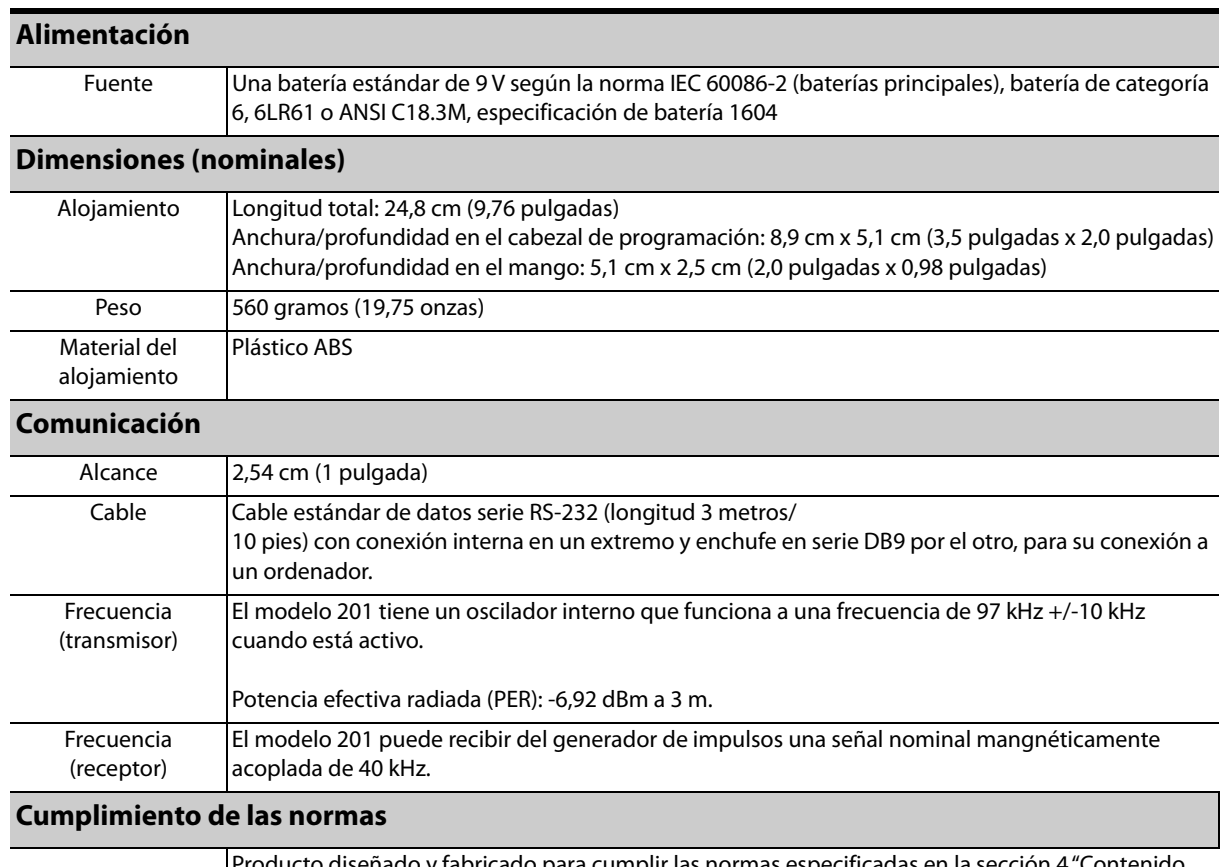

oducto diseñado y fabricado para cumplir las normas especificadas en la sección 4 "Contenido [del paquete";](#page-7-0) alimentación interna, tipo BF; IPX0, sin protección contra entrada de líquidos; inadecuado para uso en presencia de una mezcla de gases anestésicos inflamables con aire, oxígeno u óxido nitroso; adecuado para el funcionamiento continuo.

# <span id="page-17-1"></span>**9.1 Directrices y declaraciones del fabricante**

La sonda de programación modelo 201 está indicada para utilizarse en el entorno electromagnético que se especifica seguidamente. El cliente o usuario del modelo 201 deberá asegurarse de que se utilice en dicho entorno. Estas declaraciones se presentan en la [Table 3,](#page-17-3) la [Table 4](#page-19-0) y la [Table 5.](#page-20-1)

#### <span id="page-17-3"></span>**Table 3. Emisiones electromagnéticas**

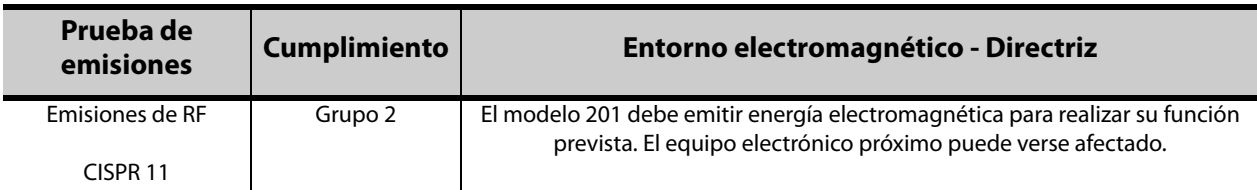

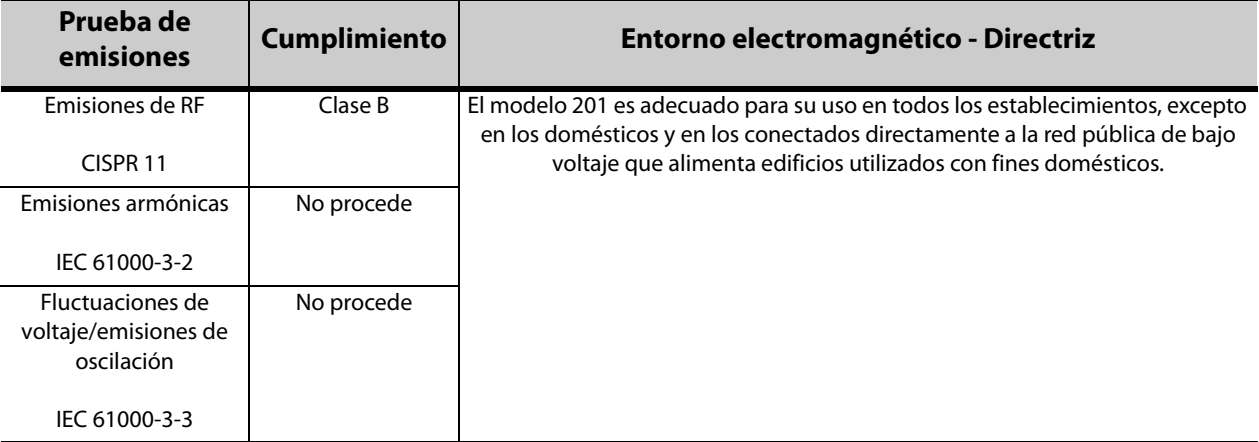

## <span id="page-19-0"></span>**Table 4. Inmunidad electromagnética: para todas las sondas de programación modelo 201**

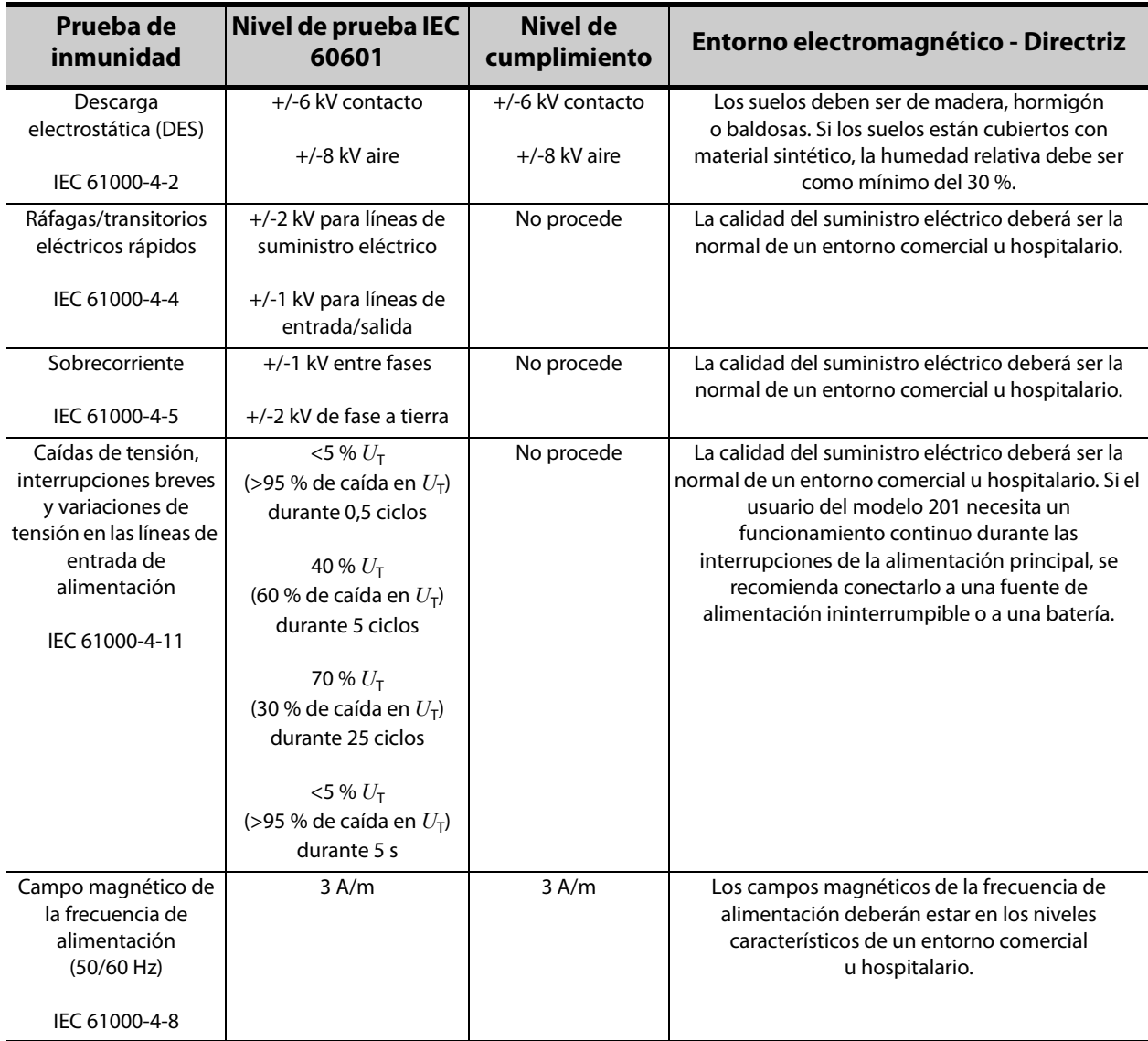

**Nota**:  $U_T$  es la tensión de la red de CA antes de la aplicación del nivel de la prueba

.

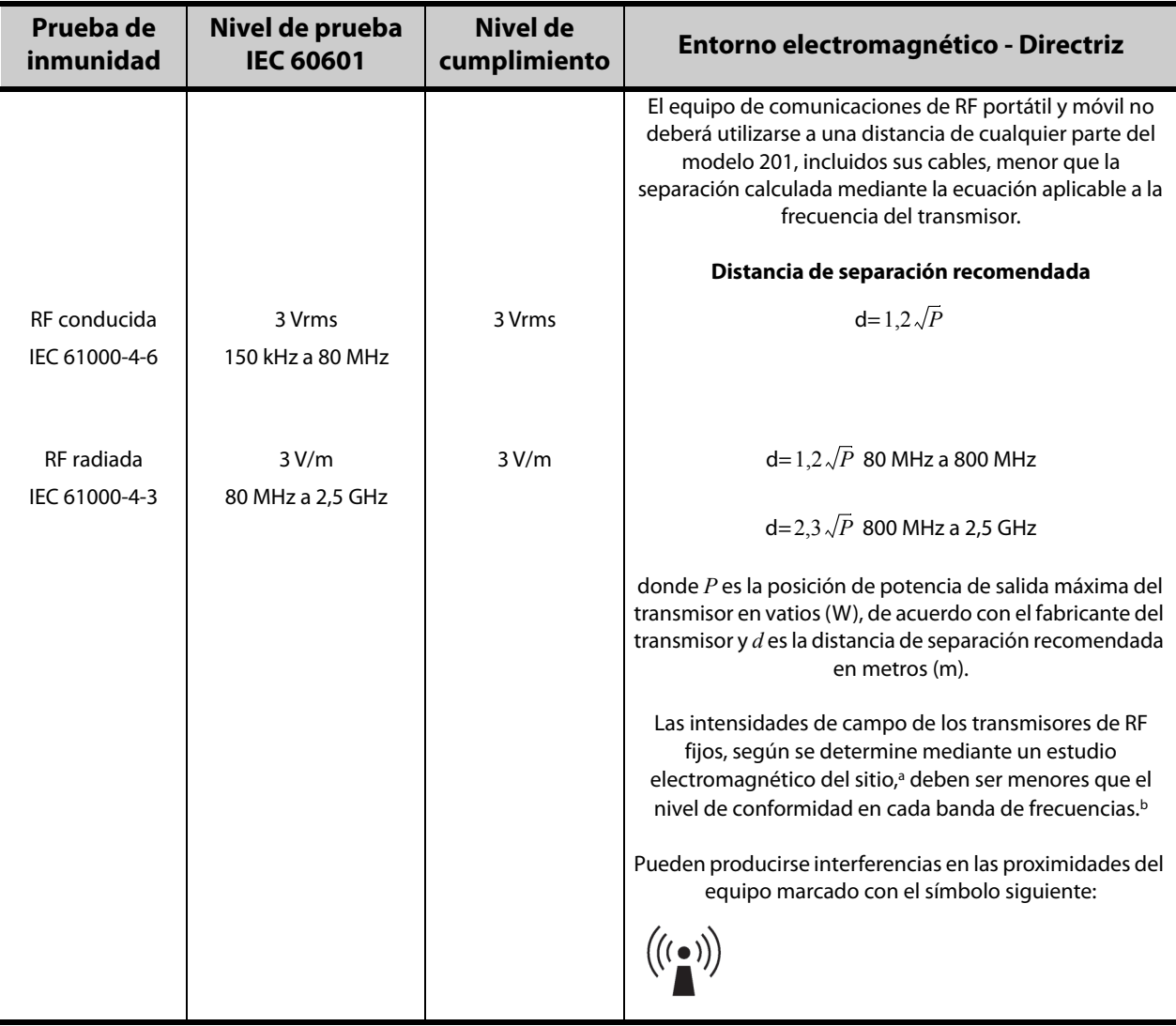

## <span id="page-20-1"></span>**Table 5. Inmunidad electromagnética: para las sondas de programación del modelo 201 que no constituyen un dispositivo de soporte vital**

a Las intensidades de campo de los transmisores fijos, como en estaciones base de radioteléfonos (móviles/inalámbricos) y radios móviles terrestres, emisoras de radioaficionados, emisiones de radio AM y FM y emisiones de TV, no se pueden predecir teóricamente con exactitud. Para determinar el entorno electromagnético generado por los transmisores fijos de RF, debe considerarse la realización de un estudio electromagnético del sitio. Si la intensidad del campo medida en el lugar donde se utiliza el modelo 201 excede el nivel de cumplimiento RF aplicable antes mencionado, debe observarse el modelo 201 para verificar que funcione normalmente. Si se observa un<br>funcionamiento anormal, pueden ser necesarias medidas adicionales, como la reorientación o

b En la banda de frecuencias de 150 kHz a 80 MHz, las intensidades de los campos deberán ser inferiores a 3 V/m.

**Nota 1**: a 80 MHz y 800 MHz, se aplica la banda de frecuencias más alta.

**Nota 2**: es posible que estas directrices no puedan aplicarse en todas las situaciones. La propagación electromagnética se ve afectada por la absorción y la reflexión de estructuras, objetos y personas.

# <span id="page-20-0"></span>**9.2 Distancias de separación recomendadas**

El modelo 201 está indicado para utilizarse en un entorno electromagnético en el que se controlen las perturbaciones de RF irradiadas. El cliente o usuario del modelo 201 puede ayudar a prevenir la interferencia electromagnética manteniendo una distancia mínima entre el equipo de comunicaciones de radiofrecuencia portátil y móvil (transmisores) y el modelo 201, tal y como se recomienda a continuación (consulte la [Table 6](#page-21-0)), según la potencia de salida máxima del equipo de comunicaciones.

## <span id="page-21-0"></span>**Table 6. Distancias de separación recomendadas entre el equipo portátil y móvil de comunicaciones por RF y la sonda de programación del modelo 201**

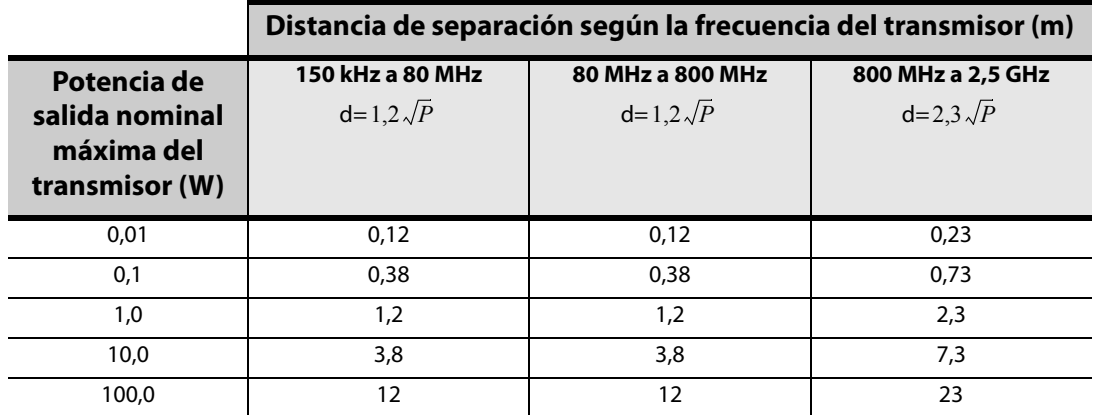

En el caso de transmisores con una potencia de salida nominal máxima que no se indique más arriba, la distancia de separación d recomendada en metros (m) puede determinarse mediante la ecuación aplicable a la frecuencia del transmisor, donde P es la potencia de salida nominal máxima del transmisor en vatios (W), según el fabricante del transmisor.

**Nota 1**: a 80 MHz y 800 MHz, se aplica la distancia de separación de la banda de frecuencias más alta.

**Nota 2**: es posible que estas directrices no puedan aplicarse en todas las situaciones. La propagación electromagnética se ve afectada por la absorción y la reflexión de estructuras, objetos y personas.

# <span id="page-22-0"></span>**10 INFORMACIÓN Y ASISTENCIA**

Para cualquier consulta sobre el uso del sistema VNS Therapy o cualquiera de sus accesorios, póngase en contacto con LivaNova:

# m

LivaNova USA, Inc. 100 Cyberonics Boulevard Houston, Texas 77058 USA Tel: +1 (281) 228-7200 1 (800) 332-1375 (EE. UU. y Canadá)

Fax: +1 (281) 218-9332

#### $EC$  REP

LivaNova Belgium NV Ikaroslaan 83 1930 Zaventem BELGIUM

Tel: +32 2 720 95 93 Fax: +32 2 720 60 53

#### **Asistencia clínica y técnica las 24 horas del día:**

Tel: 1 (866) 882-8804 (EE. UU. y Canadá) +1 (281) 228-7330 (resto del mundo) +32 2 790 27 73 (Europa/EMMEA)

#### **Internet**

www.livanova.com